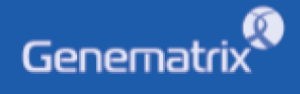

# **NÁVOD K**NeoPlex<sup>™</sup> HPV HR

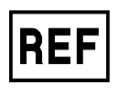

**NS03A** 

**GENEMATRIX INC.** 

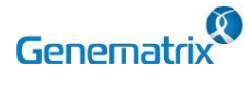

**Multiplex Real-time PCR reagencie pro detekci lidského papilloma viru Pouze pro odborné** *in vitro* **diagnostické použití** ----------------------------------------------------------------------------------------------------

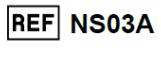

 $C \in \boxed{IVD}$ 

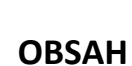

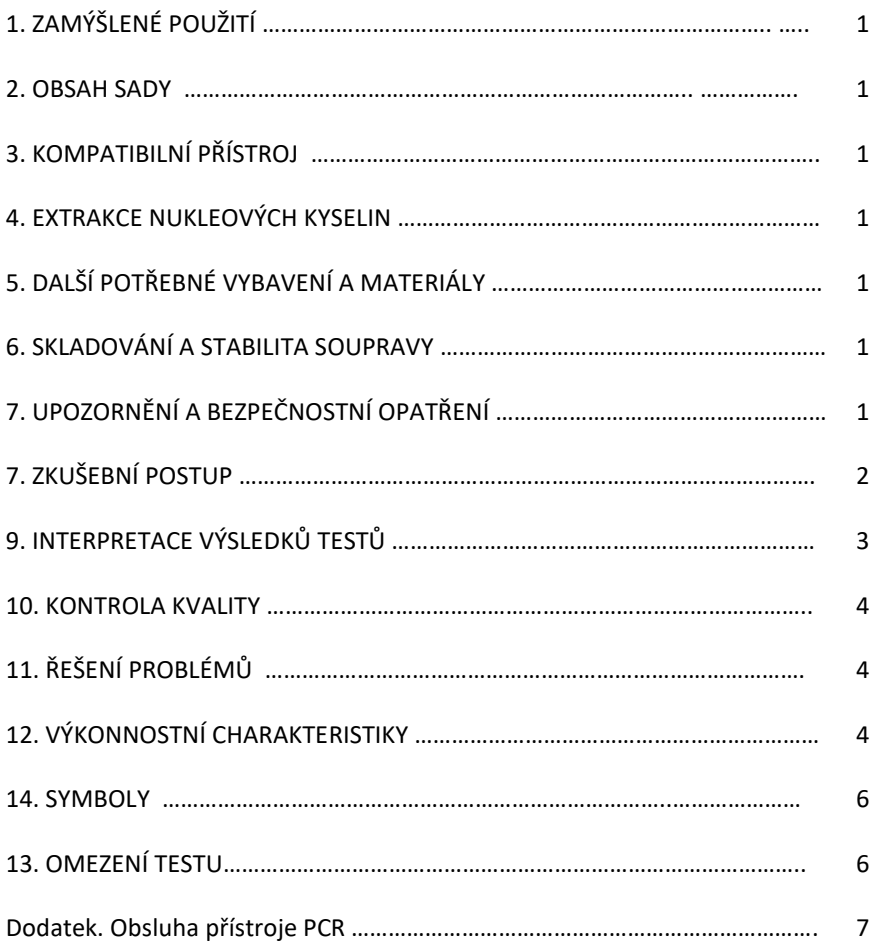

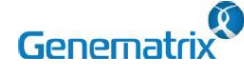

**Multiplex Real-time PCR reagencie pro detekci lidského papilloma viru Pouze pro odborné** *in vitro* **diagnostické použití** ----------------------------------------------------------------------------------------------------

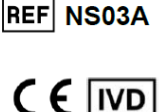

**1. ZAMÝŠLENÉ POUŽITÍ**

NeoPlex™ HPV HR je kvalitativní in vitro test pro současnou detekci a potvrzení 14 genotypů HPV (lidský papilomavirus) způsobujících rakovinu děložního čípku (16, 18, 31, 33, 35, 39, 45, 51, 52, 56, 58, 59, 66, 68) z tekutého cytologického vzorku. Tato testovací souprava je určena pro odborné použití.

#### **2. OBSAH SOUPRAVY**

Složky "NeoPlex™ HPV HR" jsou uvedeny v tabulce níže.

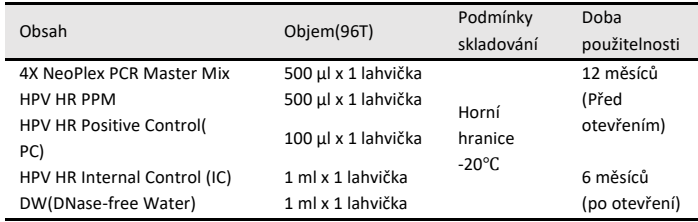

#### **3. KOMPATIBILNÍ PŘÍSTROJE**

• CFX96TM Dx System (Bio-Rad, Cat No.1845097-IVD)

#### **4. EXTRAKCE NUKLEOVÉ KYSELINY**

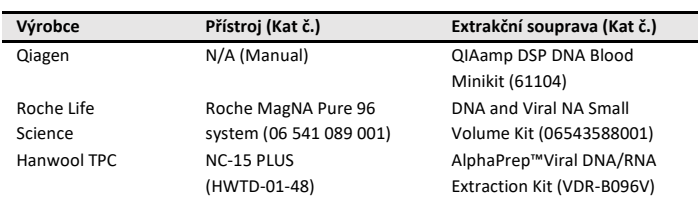

### **5. DALŠÍ POTŘEBNÉ VYBAVENÍ A MATERIÁL**

• 0,2 ml 8 zkumavek PCR Strips bez uzávěru, nízký profil, bílá barva

(Bio-Rad, Inc., kat. č. TLS0851)

- Optické ploché stripy s 8 uzávěry pro zkumavky PCR (Bio-Rad, Inc., kat. č. TCS0803)
- Sada pipet, aerosolové bariérové špičky P2/P10, P20, P200 a P1000.
- Mikrocentrifuga
- Vortex mixer
- Jednorázové bezprašné rukavice

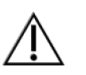

Používejte pouze víčka PCR destiček se stripy. Nepoužívejte těsnicí fólii na PCR destičky.

#### **6. SKLADOVÁNÍ SOUPRAVY**

- Soupravu skladujte při teplotě pod -20 ℃.
- Reagencie soupravy jsou v neotevřeném stavu stabilní do data expirace uvedeného na štítku.
- Skladovatelnost soupravy je dvanáct (12) měsíců.
- Reagencie použijte do šesti (6) měsíců po otevření.

#### **7. VAROVÁNÍ A OPATŘENÍ**

- 1. Tento prostředek je určen pouze pro použití *in vitro*. Nepoužívejte k jiným účelům.
- 2. Při manipulaci se soupravou NeoPlex™ HPV HR a/nebo vzorky používejte osobní ochranné pomůcky, například rukavice a laboratorní pláště.
- 3. Při manipulaci se soupravou NeoPlex™ HPV HR a/nebo vzorky nekuřte, nepijte ani nejezte.
- 4. Při manipulaci se vzorky buďte opatrní, abyste zabránili infekci uživatele a/nebo nepřímému kontaktu s osobou. Vzorky obsahují riziko infekcí a neznámých onemocnění.
- 5. Nepoužívejte reagencie z různých šarží nebo z různých zkumavek stejné šarže.
- 6. Pokud výrobek často nekontrolujete, uchovávejte soupravu po určitou dobu v chladničce. Nezmrazujte/rozmrazujte více než čtyřikrát. Opakované zmrazení/rozmrazení produktu může mít za následek falešně negativní a falešně pozitivní výsledky.
- 7. Při extrakci nukleové kyseliny, amplifikaci produktu PCR, použití pozitivní kontroly (PC) dávejte pozor, abyste produkt nekontaminovali.
- 8. Doporučuje se používat filtrační špičky, aby se zabránilo kontaminaci produktu.
- 9. Doporučuje se vzorek nebo pozitivní kontrolu(PC) obsaženou v produktu zmrazit a skladovat odděleně od mrazničky, ve které je uložen produkt.
- 10. Používejte sterilizovaný spotřební laboratorní materiál. Nepoužívejte je opakovaně.
- 11. Přidejte extrahovaný vzorek nukleové kyseliny a pozitivní kontrolu (PC, Positive Control) do reakčního roztoku v prostoru odděleném od prostoru pro přípravu reakčního roztoku PCR.
- 12. Před použitím si pečlivě přečtěte tento návod k použití.
- 13. Používejte kalibrované měřicí nástroje. (např. pipeta)
- 14. Před použitím činidla zkontrolujte datum použitelnosti.
- 15. Při použití uchovávejte pozitivní kontrolu (PC) odděleně, aby nedošlo ke kontaminaci.
- 16. Před zahájením PCR se ujistěte, že je víčko řádně uzavřeno.
- 17. Produkt zlikvidujte v souladu s místními nebo národními předpisy.
- 18. Výsledky testu konzultujte s lékařem.

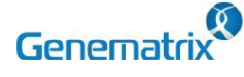

**Multiplex Real-time PCR reagencie pro detekci lidského papilloma viru Pouze pro odborné** *in vitro* **diagnostické použití**

### **8. TESTOVACÍ POSTUP**

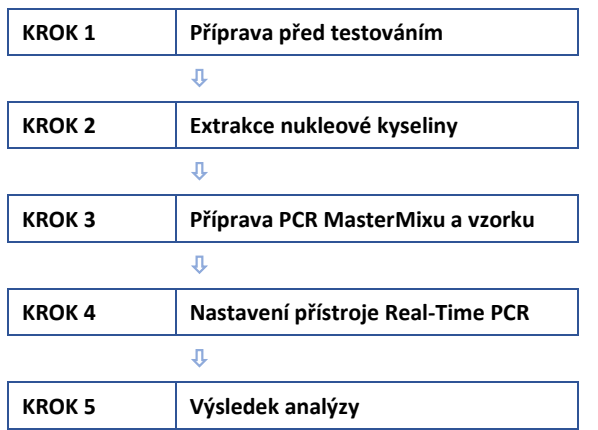

#### **KROK 1. Příprava před testováním**

- 1) Příprava před testováním
	- A. Před použitím připravte všechny přístroje a činidla.
	- B. Při rozmrazování součástí a přípravě PCR Master Mix umístěte soupravu na led.
	- C. Po přípravě PCR master mixu je umístěte na led.

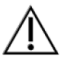

Nezmrazujte/rozmrazujte více než čtyřikrát (4).

- 2) Odběr, přeprava a skladování vzorků
	- A. Vzorky k použití: Vzorek pro cytologii na bázi tekutin.
	- B. B. Vzorky skladujte při teplotě 2~8 °C nejdéle po dobu 4 týdnů. Pro dlouhodobé skladování zmrazte při -20 °C.
	- C. Extrahované nukleové kyseliny by měly být skladovány při teplotě -20 °C nebo nižší.
	- D. Přeprava klinických vzorků musí být v souladu s místními předpisy pro přepravu etiologických agens.
		- Používejte pouze typ vzorku uvedený v návodu k použití.
		- Při manipulaci se vzorky používejte ochranu očí, laboratorní pláště a jednorázové rukavice.
		- Vzorky by měly být skladovány za výše uvedených skladovacích podmínek. V opačném případě může dojít k získání nesprávných výsledků testu.
		- Informace o vzorku by měly být zaznamenány, aby nedošlo k záměně.

#### **KROK 2. Extrakce nukleové kyseliny**

Po předúpravě extrahujte ze vzorku nukleovou kyselinu. Extrakci nukleové kyseliny lze provést pomocí automatického purifikačního systému nebo pomocí manuálních izolačních souprav.

Pro extrakci nukleových kyselin doporučujeme postupovat podle tabulky v dolní části soupravy pro extrakci nukleových kyselin/automatického zařízení. Při extrakci nukleové kyseliny postupujte také podle protokolu výrobce.

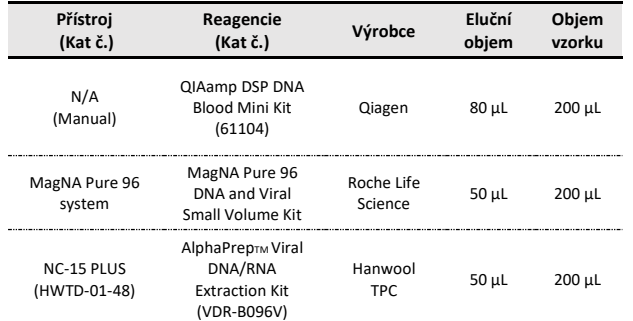

#### **KROK 3. PCR Master Mix a příprava vzorku**

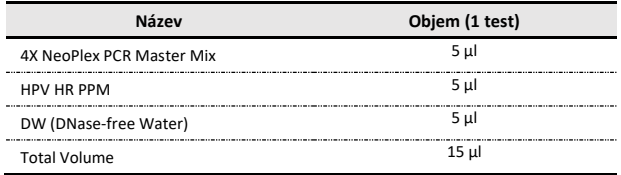

- 2) Pětkrát promíchejte převrácením nebo vířením a krátkým odstředěním.
- 3) Umístěte 15 μl alikvotů PCR Master mixu do 0,2 ml PCR zkumavek a uzavřete je víčky.
- 4) Přidejte 5 μl každého vzorku nukleové kyseliny do odpovídající zkumavky.

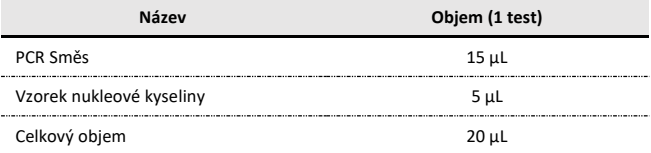

- Doporučuje se připravit PCR směs těsně před použitím.
- Při přípravě vzorků by se měly používat filtrační špičky odolné proti aerosolům a těsné rukavice.
- Dbejte zvýšené opatrnosti, aby nedošlo ke křížové kontaminaci.
- Reagencie zcela rozmrazte.
- Zkumavky s činidly krátce odstřeďte, abyste odstranili kapky z vnitřní strany víček.

5) Přidejte kontrolní amplifikační reakce.

- Negativní kontrola (NC): Místo vzorku nukleové kyseliny přidejte do zkumavky 5 μl DW (voda bez DNázy).
- Pozitivní kontrola (PC): Přidejte do zkumavky 5 μl HPV HR pozitivní kontroly (PC) místo vzorku nukleové kyseliny.
	- Pro každý vzorek použijte novou pipetovací špičku.
	- Zabraňte křížové kontaminaci PCR Master Mix a vzorků s pozitivní kontrolou.
	- Neoznačujte víčko reakčních zkumavek, protože fluorescence je detekována přes víčko.
		- Zkumavku PCR důkladně odstřeďujte po dobu 30 sekund.
- $\overline{\phantom{a}}$

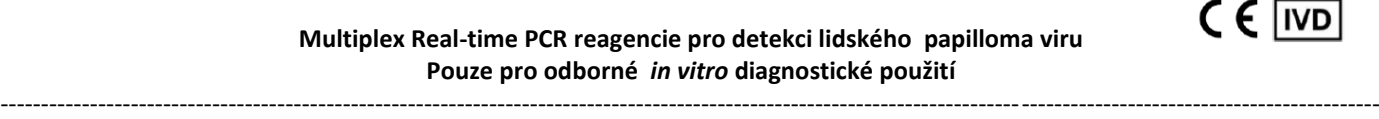

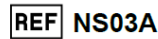

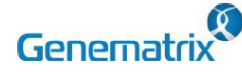

**Multiplex Real-time PCR reagencie pro detekci lidského papilloma viru Pouze pro odborné** *in vitro* **diagnostické použití** ----------------------------------------------------------------------------------------------------

#### **KROK 4. Nastavení Real-time přístroje**

#### 1) Výběr fluorescenčních kanálů.

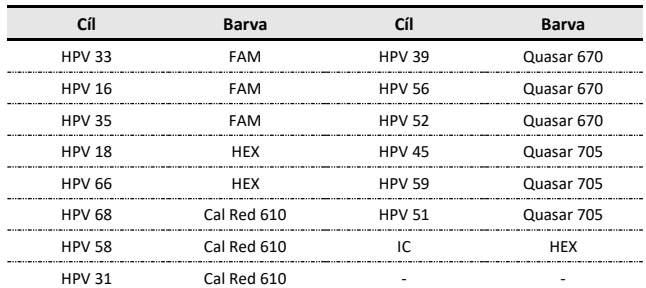

#### 2) Nastavení PCR protokolu

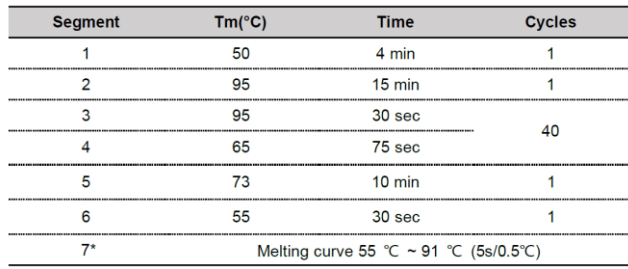

*\* Segment 7: Měření křivky tání*

#### **KROK 5. Analýza výsledků**

Pro analýzu výsledku testu po amplifikaci PCR vezměte výsledek RFU a interpretujte jej podle "9. INTERPRETACE VÝSLEDKŮ TESTU".

#### **9. INTERPRETACE VÝSLEDKŮ TESTU**

#### **1. Interpretační kritéria pro analýzu výsledků**

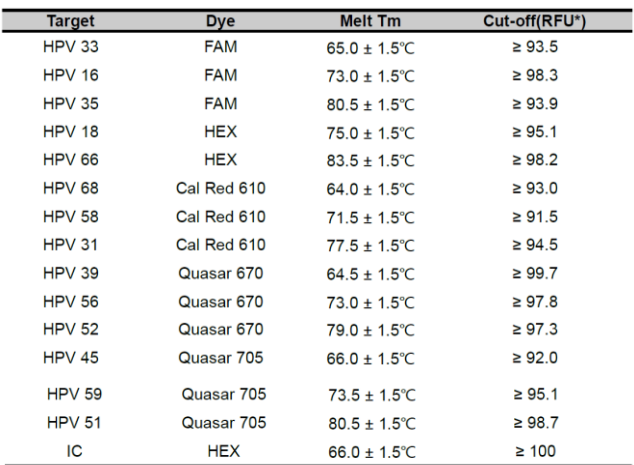

\* RFU(-d(RFU)/dT): Relative fluorescence units

#### 2. Interpretace výsledků

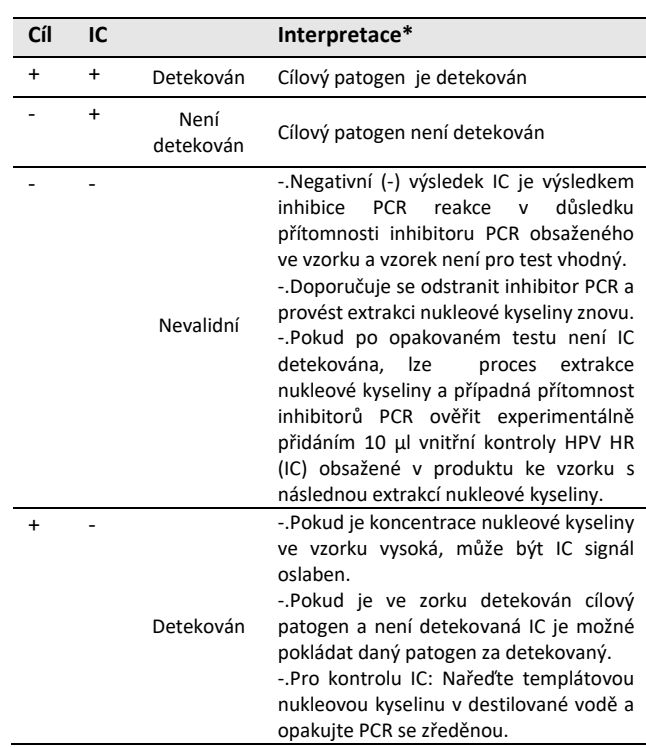

\*IC není nutná pro interpretaci pozitivních nebo negativních výsledků a vysoká nálož nukleové kyseliny patogenu vede k nízkému nebo negativnímu signálu IC.

\* Pokud je PC detekována nad jeho mezní hodnotou, může to znamenat, že se soupravou bylo zacházeno nesprávným způsobem a měla by být vyměněna za novou.

#### 3. Příklady použití klinických vzorků

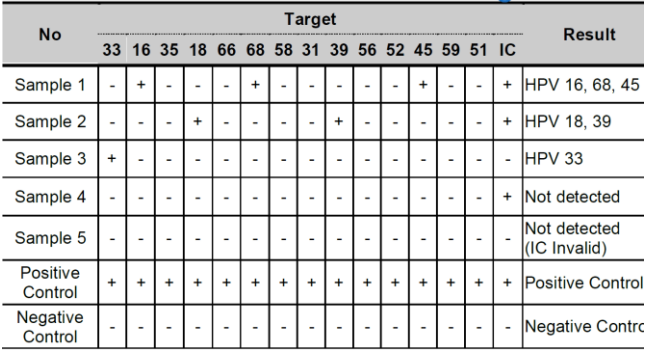

#### 4. Opatření pro analýzu výsledků

- 1) Pokud je hodnota pozitivní kontroly (HPV HR Positive Kontrol(PC)) a RFU(-d(RFU)/dT) mimo přijatelný rozsah, znehodnoťte všechny příslušné testy a proveďte je znovu.
- 2) Pokud je pozorována amplifikace v jamce negativní kontroly (NC), znamená to, že během pokusu došlo ke kontaminaci, a provede se opakovaný test. Pokud se však po opakovaném testu potvrdí stejný výsledek, doporučuje se odstranit zdroj kontaminace a znovu provést proces extrakce nukleové kyseliny.

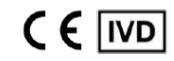

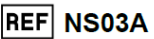

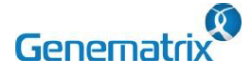

**Multiplex Real-time PCR reagencie pro detekci lidského papilloma viru Pouze pro odborné** *in vitro* **diagnostické použití**

- 3) Vnitřní kontrola (IC) by měla být vždy amplifikována, a pokud je koncentrace nukleové kyseliny ve vzorku vysoká, může být signál IC oslaben, což vede ke snížení nebo posunu signálu. Pokud chcete zkontrolovat IC, doporučujeme vzorek naředit a znovu otestovat.
- 4) Pokud jsou cíl i IC určeny jako negativní, přítomnost inhibitorů v extrahované nukleové kyselině bránila PCR reakci. Doporučuje se provést proces extrakce nukleové kyseliny znovu.

#### **10. KONTROLA KVALITY**

NeoPlex™ HPV HR obsahuje HPV HR pozitivní kontrolu (PC) jako pozitivní kontrolu a DW (voda bez DNázy) jako negativní kontrolu. Pro všechny běhy musí být získány platné výsledky testů pro PC a NC. Výsledek pozitivní kontroly musí být pozitivní (platný). Výsledek negativní kontroly musí být negativní (platný). Pokud jsou výsledky pozitivní a negativní kontroly trvale neplatné, kontaktujte nás a požádejte o technickou pomoc.

#### **11. ŘEŠENÍ PROBLÉMŮ**

#### **1. Pokud signály nejsou detekovány**

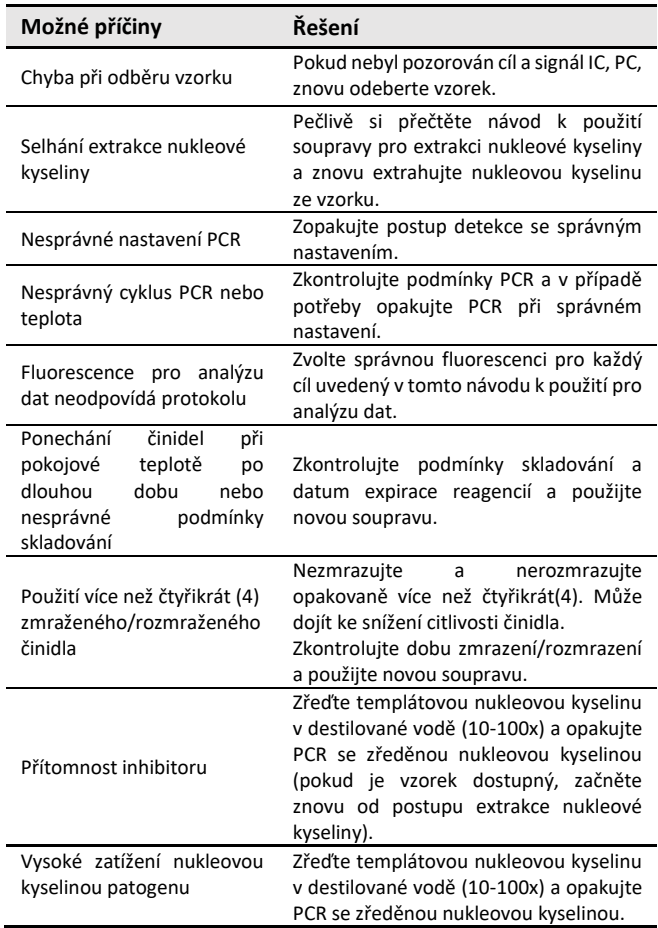

**2. Pokud je pozitivní signál na negativní kontrole(Falešně pozitivní**

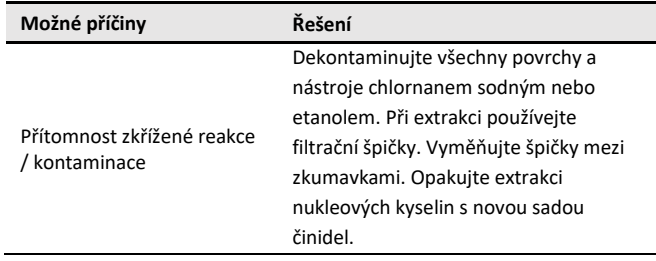

**3. Pokud je na pozitivní kontrole negativní signál/ Falešně negativní**

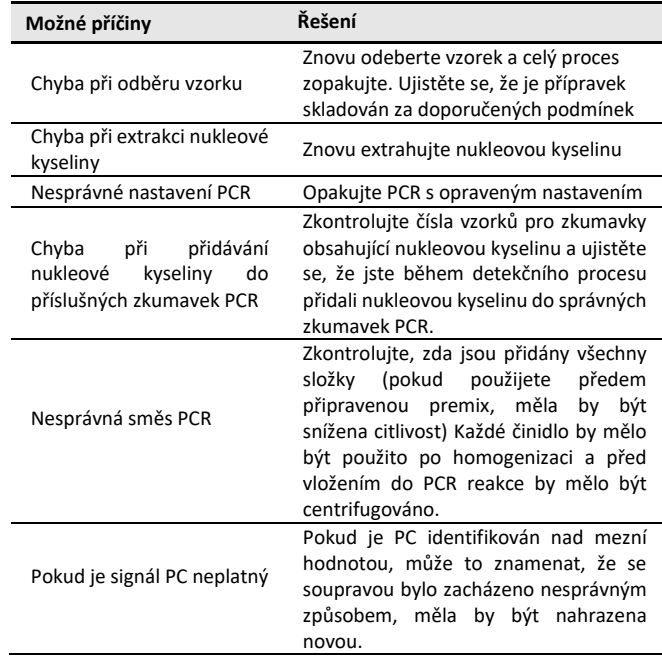

#### **12. CHARAKTERISTIKA TEST**

#### **1 Analytická senzitivita**

#### **1.1 Mez detekce (LoD)**

Tato studie byla provedena za účelem stanovení citlivosti pomocí testování tekutého cytologického vzorku. Podíl pozitivních výsledků získaných z každé koncentrace byl podroben testování 95% míře shody pomocí probitové analýzy a LoD každého cíle byly získány provedením 24 krát provedením testů.

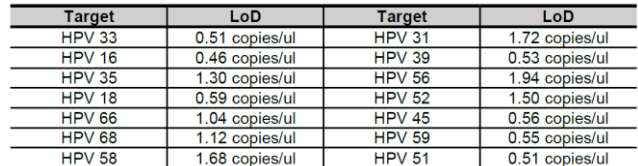

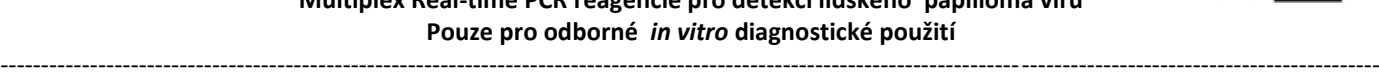

 $C \in \overline{IVD}$ 

NS03A-CZ-R2

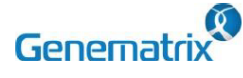

**Multiplex Real-time PCR reagencie pro detekci lidského papilloma viru Pouze pro odborné** *in vitro* **diagnostické použití** ----------------------------------------------------------------------------------------------------

#### **1.2 Mezní hodnota cut-off**

Pro stanovení mezní hodnoty byla hodnota RFU stanovena pro každý cíl cíl:viz Tab.:

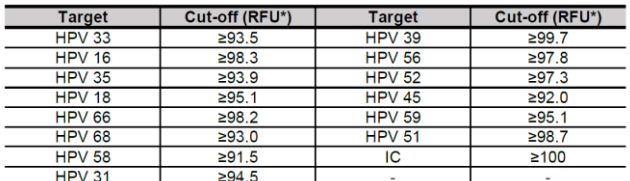

RFU(-d(RFU)/dT): Relative fluorescene units

#### **2 Analytická specificita**

#### **2.1 Interference**

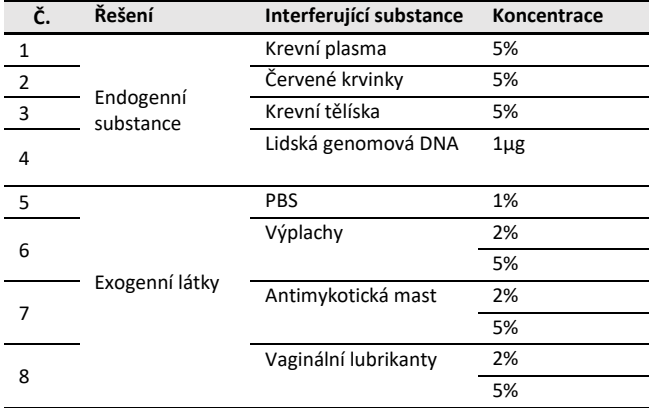

#### **2.2 Zkřížená reaktivita**

Pro stanovení analytické specifity byla provedena třikrát (3) studie křížové reaktivity s použitím jednadvaceti (21) různých patogenů. Výsledkem bylo, že amplifikace PCR a zkřížená reaktivita nebyly u níže uvedených patogenů pozorovány.

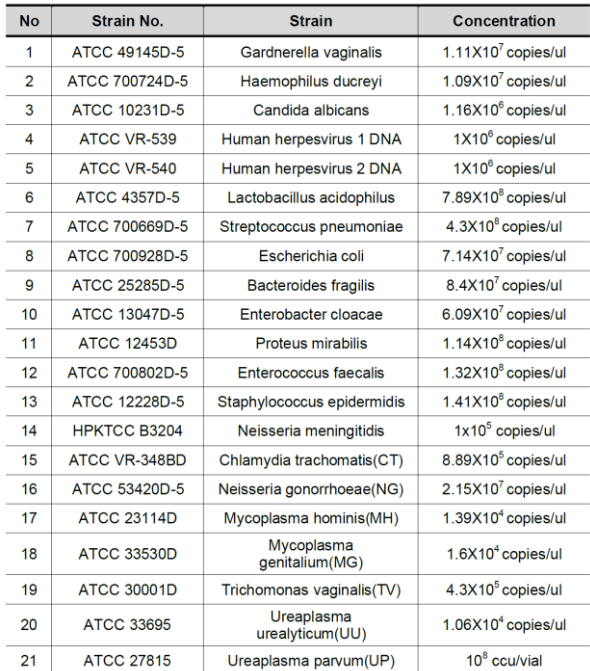

Výsledkem testu zkřížené reaktivity pro necílové genotypy (82, 6, 53, 61, 70 ,73, 26, 67, 40, 44, 11, 42, 54, 43, 69) NeoPlex™ HPV HR, bylo, že nebyly pozorovány žádné nespecifické signály způsobené zkříženými genotypy HPV.

#### **2.3 Přenos a křížová kontaminace**

Tato studie byla provedena za účelem vyhodnocení efektu přenosu a potenciální křížové kontaminace. Vysoce koncentrovaný pozitivní vzorek a negativní kontrolní vzorek byly křížově testovány pomocí stejného PCR přístroje a byly stanoveny 100% negativní výsledky (84/84) (95% Cl: 95,70-100 %) pro každý negativní vzorek, resp.

#### **3 Přesnost**

#### **3.1 Opakovatelnost**

Opakovatelnost byla hodnocena testováním po dobu dvaceti (20) různých dnů, dva (2) běhy na den, tři (3) cykly na běh. Cílové hodnoty byly stanoveny ve třech (3) úrovních koncentrace (nízká, střední, vysoká) a byla zjištěna 100% shoda určující opakovatelnost. Kritérium CV, 10 %, bylo splněno u všech výsledků testu.

#### **3.2 Reprodukovatelnost**

Studie reprodukovatelnosti byla provedena se čtyřmi různými podmínkami: mezi šaržemi (3 šarže), mezi testery (3 testeři), mezi přístroji (3 přístroje) a mezi pracovišti (3 pracoviště). Všechny výsledky vykazovaly 100% shodu.

#### **4 Klinické hodnocení**

Studie klinického hodnocení klinické citlivosti, klinické specifičnosti a korelace byly provedeny u 3802 vzorků cytologie na bázi tekutin. Výsledky klinických studií byly analyzovány pomocí tabulky 2x2 a shrnuty níže:

**4.1 Klinická přesnost (klinická senzitivita a specificita)** Došli jsme k závěru, že klinická citlivost a specifičnost testovací soupravy je platná a splňuje klinickou účinnost.

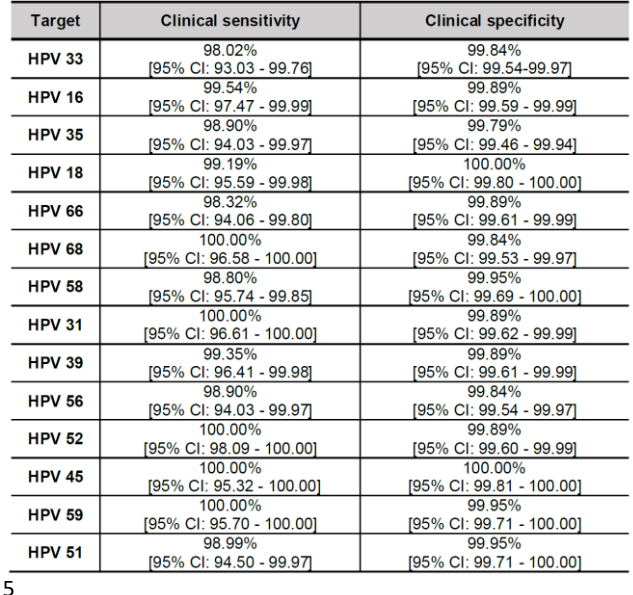

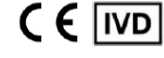

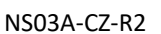

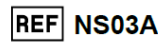

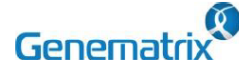

**Multiplex Real-time PCR reagencie pro detekci lidského papilloma viru Pouze pro odborné** *in vitro* **diagnostické použití** ----------------------------------------------------------------------------------------------------

#### **4.2 Shoda mezi metodou NeoPlex™ HPV HR Detection a komparátorem (korelace)**

Celková shoda mezi metodou NeoPlex™ HPV HR Detection a komparátorem byla potvrzena, jak je uvedeno níže.

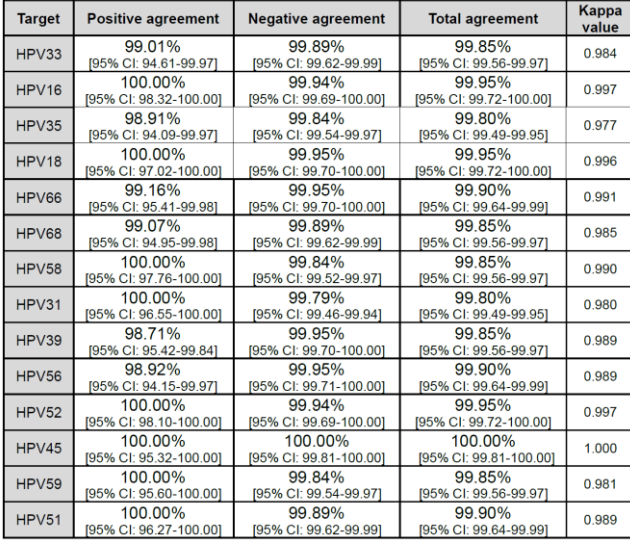

#### **13. OMEZENÍ TESTU**

- 1) Výsledky tohoto testu musí být korelovány s klinickou anamnézou, epidemiologickými údaji a dalšími údaji o pacientovi, které má lékař k dispozici.
- 2) Pokud nepoužijete vzorky a další vzorky popsané v této příručce, můžete získat nepřesné výsledky.
- 3) Přestože jsou výsledky tohoto testu negativní, nedoporučuje se vyloučit možnost, že je infekce skutečně přítomna.
- 4) Není vyloučeno, že tato souprava vykazuje falešně pozitivní výsledky v důsledku přítomnosti křížové kontaminace.
- 5) Mohou se vyskytnout falešně negativní výsledky v důsledku inhibice polymerázy. Vnitřní kontrola HPV HR(IC) může pomoci identifikovat jakoukoli látku existující ve vzorcích, která interferuje s izolací nukleové kyseliny a amplifikací PCR.
- 6) Tato souprava je určena pouze pro profesionální použití. Tuto soupravu může používat pouze vyškolený poskytovatel zdravotní péče.

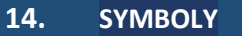

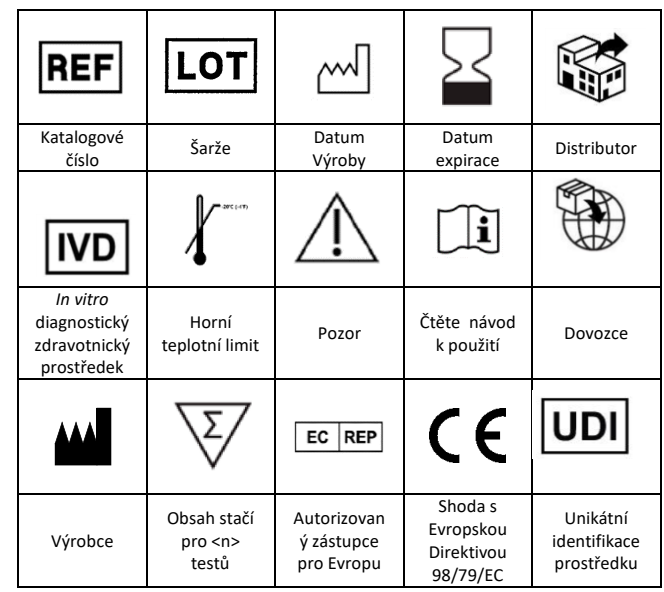

**REF NS03A** 

 $C \in \overline{IVD}$ 

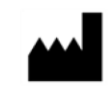

### GeneMatrix Inc. Steriervatur III.<br>Manufacturing site<br>TF, #B, Korea Bio Park, 700, Daewangpangyo-ro,<br>Bundang-gu, Seongnam-si, Gyeonggi-do, 13488<br>RePUBLIC OF KOREA<br>Tel: +82-31-628-2045 Fax: +82-31-628-2002

**EC REP MT Promedt Consulting GmbH** Ernst-Heckel-Straße 7 66386 St. Ingbert, Germany<br>Tel: +49-6894-581020, Fax: +49-6894-581021

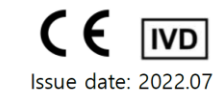

NS03A-CZ-R2

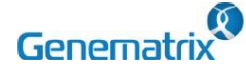

**Multiplex Real-time PCR reagencie pro detekci lidského papilloma viru Pouze pro odborné** *in vitro* **diagnostické použití** ----------------------------------------------------------------------------------------------------

### **APPENDIX, OPERACE S PCR PŘÍSTROJEM**

#### CFX96™ Dx System (Bio-Rad)  $1)$

#### **1. Nastavení protokolu**

① Klikněte na Soubor -> Protokol, Vytvořit editor protokolu pro nastavení PCR.

② Podmínka PCR je nastavena takto a objem vzorku je nastaven na 20 μl.

③ Po nastavení protokolu PCR se vytvoří obrazovka nastavení

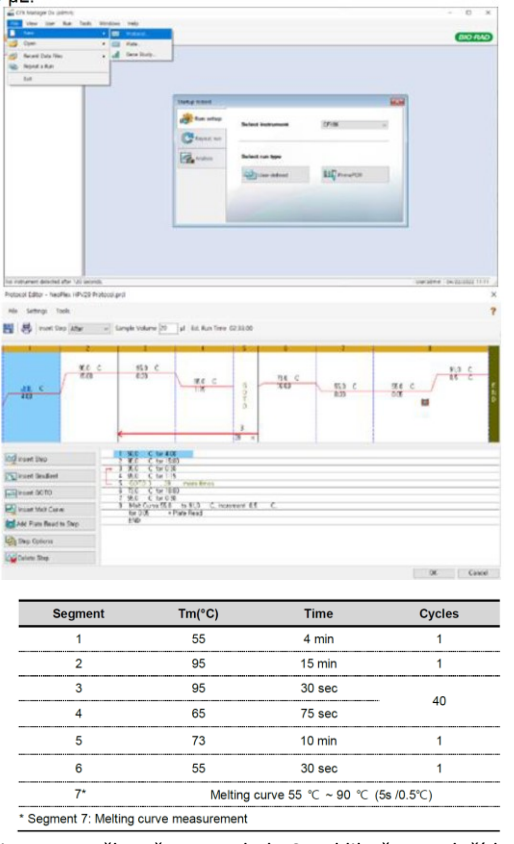

experimentu. Zaškrtněte protokol PCR a klikněte na tlačítko "Next". (Nebo klikněte na záložku "Plate" (Destička).

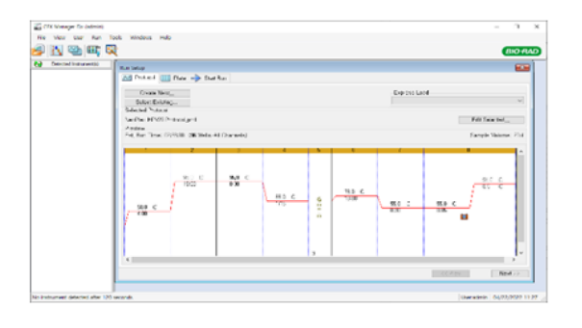

#### **2. Nastavení protokolu**

① Klikněte na tlačítko "Create New" (nebo klikněte na tlačítko "Sect Existing" a načtěte destičku pro experiment).

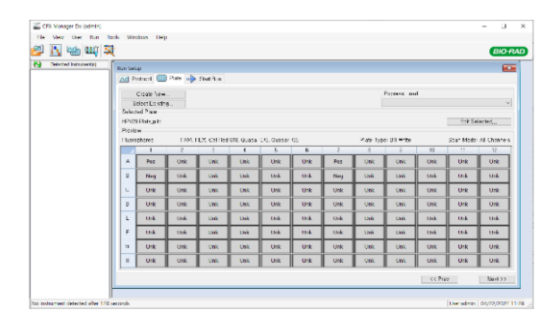

② Klikněte na "Select Fluorophores" (Vybrat fluorofory). Zaškrtněte políčko (FAM, HEX, Cal Red 610, Quasar 670, Quasar 705) pro fluorescenční látku použitou pro experiment a klikněte na tlačítko OK.

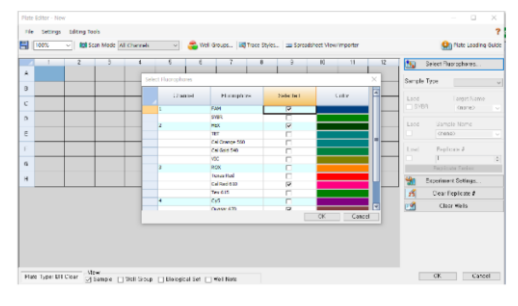

④ Klikněte na zaškrtávací políčko pro fluorescenční látku (FAM, HEX, Cal Red 610, Quasar 670, Quasar 705) vybrané jamky.

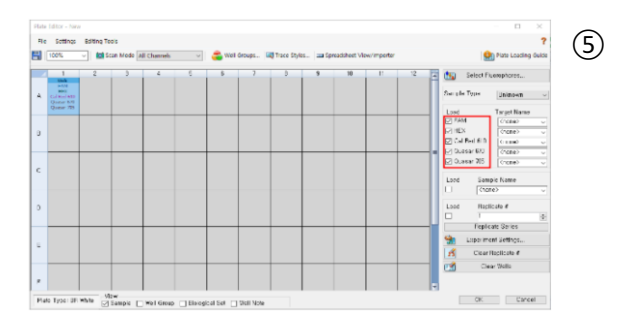

Kliknutím na "Settings" (Nastavení) nastavte typ destičky. (Settings -> Plate Type -> BR white)

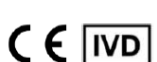

**REF NS03A** 

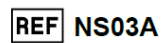

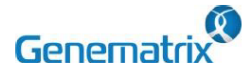

**Multiplex Real-time PCR reagencie pro detekci lidského papilloma viru Pouze pro odborné** *in vitro* **diagnostické použití** ----------------------------------------------------------------------------------------------------

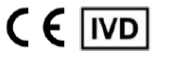

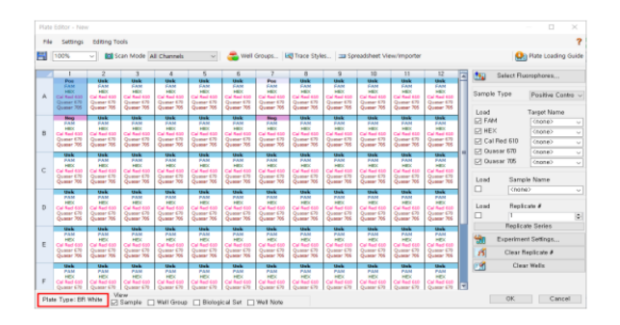

⑥ Klikněte na "OK" a uložte nový soubor nastavení desky.  $\overline{(\overline{7})}$  Otevře se obrazovka Experimental Setup

(Experimentální nastavení) a zkontroluje se nastavená deska.

Klikněte na "Next" (nebo klikněte na záložku "Start Run").

 $BIO$ 

#### **3. Spustit běh**

① Na obrazovce karty Experiment Setup Start Run klikněte na tlačítko "Close Lid", čímž zavřete víko zařízení. (Pokud je víko zavřené, přeskočte tento krok).

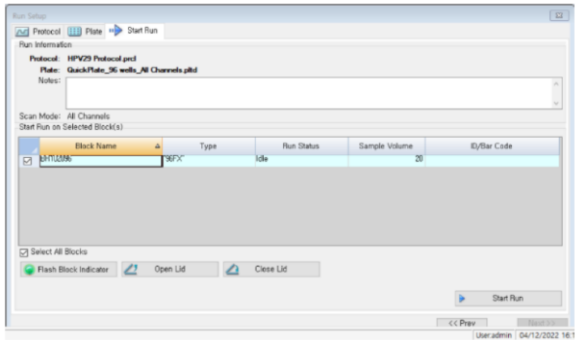

② Klikněte na tlačítko "Start Run" (Spustit běh).

③ Provozní soubor se uloží do složky určené uživatelem a začne pracovat.

#### **4. Předběžné nastavení pro analýzu dat**

① Po testu vyberte křivku tání, abyste zkontrolovali výsledky vrcholu tání.

② Vyberte každou analytickou fluorescenční látku (FAM, HEX, Cal Red 610, Quasar 670, Quasar 705) a nastavte prahovou lištu Melt Peak na "0".

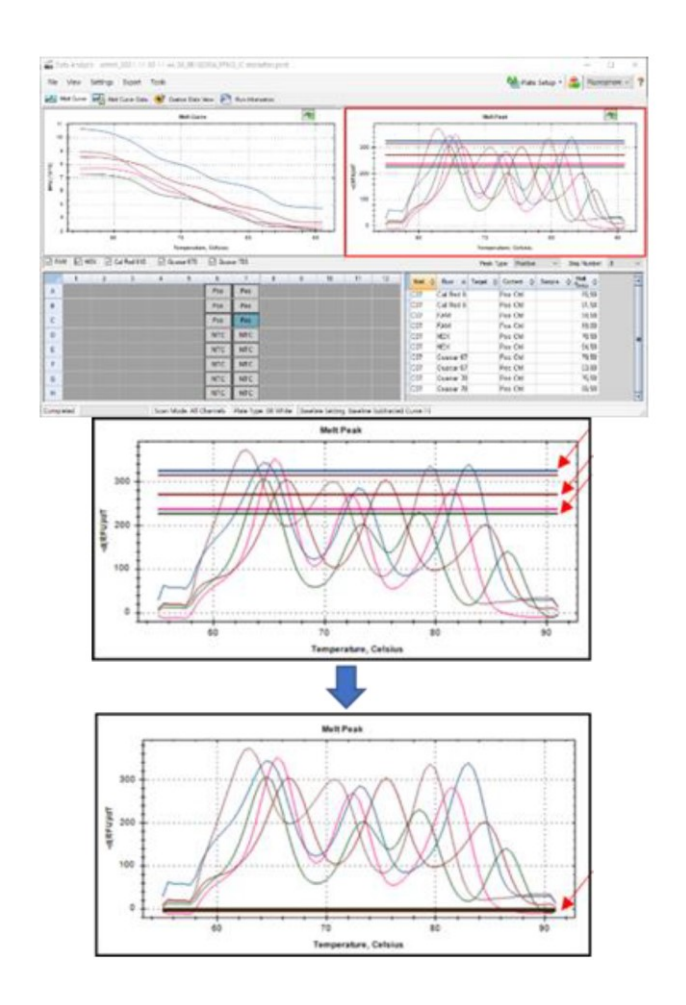